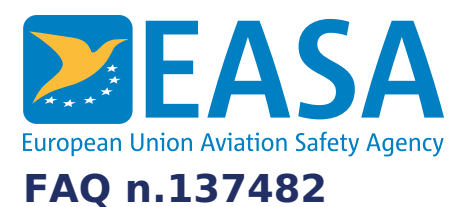

# **FAQs:**

[Website](https://www.easa.europa.eu/en/the-agency/faqs/website)

### **Question:**

**I have forgotten my password, how can I reset my password on the EASA website?**

#### **Answer:**

You can reset your password by going to the reset [password](https://www.easa.europa.eu/en/user/password) page and enter the email address of your EASA website account.

# **Last updated:**

18/01/2023

### **Link:**

<https://www.easa.europa.eu/en/faq/137482>